#### **Comment télécharger et utiliser l'extension Google Translate dans Google Chrome**

#### **Comment télécharger :**

- 1. Dans un navigateur Google Chrome, ouvrez ce [lien](https://chrome.google.com/webstore/detail/google-translate/aapbdbdomjkkjkaonfhkkikfgjllcleb)
- 2. Cliquez sur « Ajouter à Chrome »

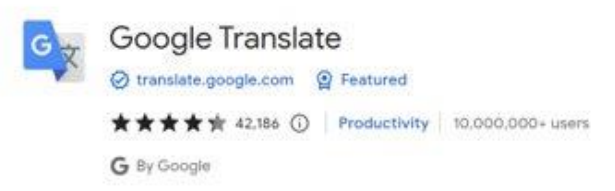

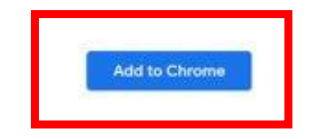

3. Une fois téléchargé, vous devriez voir une pièce de puzzle dans le coin supérieur droit de votre navigateur

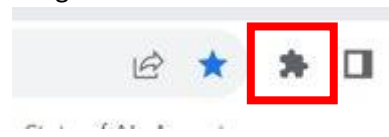

4. Si vous cliquez sur la pièce du puzzle, vous remarquerez « Google Translate » qui signifie que le téléchargement a réussi

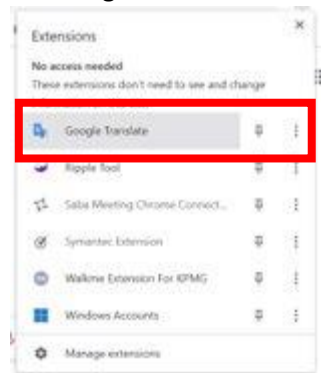

#### **Mode d'emploi :**

- 1. Accédez à la page Web que vous souhaitez traduire
- 2. Cliquez sur la pièce du puzzle dans le coin supérieur droit de votre navigateur

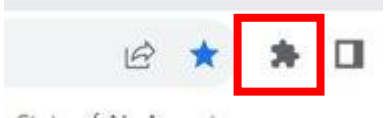

3. Cliquez sur « Google Translate » dans la liste

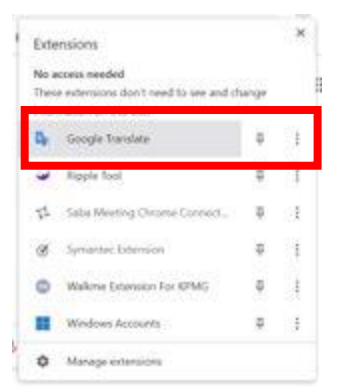

4. Cliquez sur « Traduire cette page »

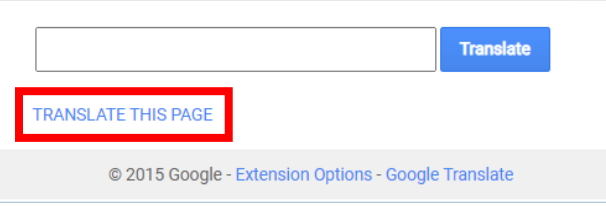

## 5. Sélectionnez votre langue préférée

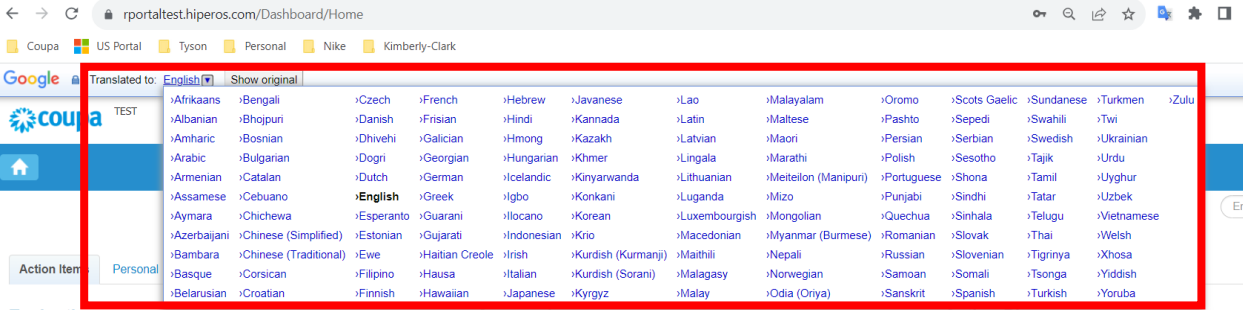

REMARQUE : veuillez répondre uniquement dans les langues suivantes (prises en charge par Kimberly-Clark) : français, russe, hébreu, tchèque, allemand, italien, espagnol, ukrainien, coréen, thaïlandais, vietnamien, chinois (simplifié et traditionnel) et indonésien

6. La page sera traduite en conséquence

REMARQUE : les étapes 3 à 5 devront être reproduites chaque fois qu'une page se met à jour.

# **Comment télécharger et utiliser l'extension Google Translate dans Microsoft Edge**

## **Comment télécharger :**

- 1. Dans un navigateur Microsoft Edge, ouvrez ce [lien](https://microsoftedge.microsoft.com/addons/detail/edge-translate/bfdogplmndidlpjfhoijckpakkdjkkil)
- 2. Cliquez sur « Obtenir »

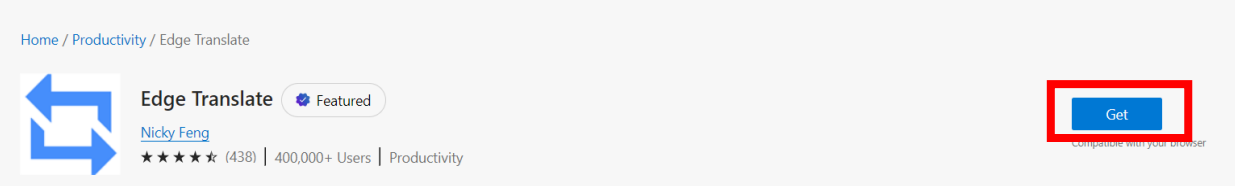

3. Une fois téléchargé, vous devriez voir une pièce de puzzle dans le coin supérieur droit de votre navigateur

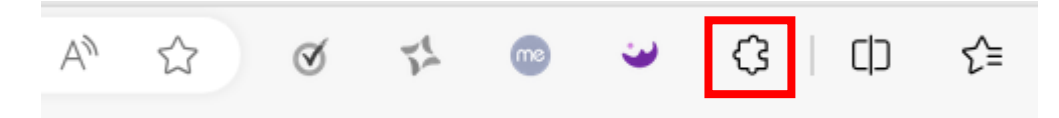

# **Mode d'emploi :**

- 1. Accédez à la page Web que vous souhaitez traduire
- 2. Cliquez sur la pièce du puzzle dans le coin supérieur droit de votre navigateur

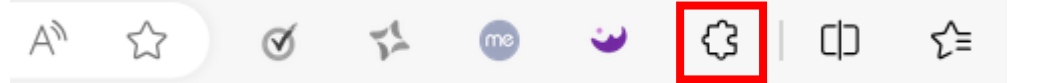

3. Sélectionnez la langue dans laquelle vous souhaitez traduire la page à l'aide du menu déroulant

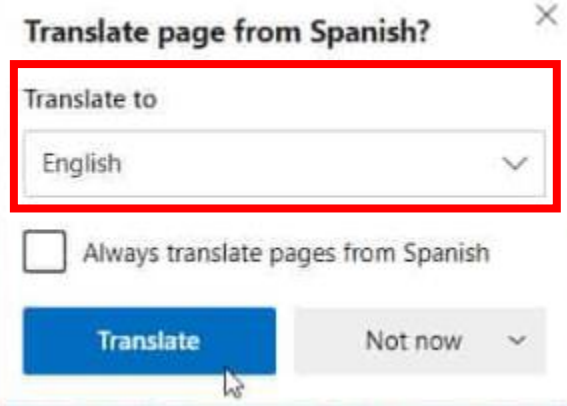

REMARQUE : veuillez répondre uniquement dans les langues suivantes (prises en charge par Kimberly-Clark) : français, russe, hébreu, tchèque, allemand, italien, espagnol, ukrainien, coréen, thaïlandais, vietnamien, chinois (simplifié et traditionnel) et indonésien

4. Cliquez sur « Traduire »

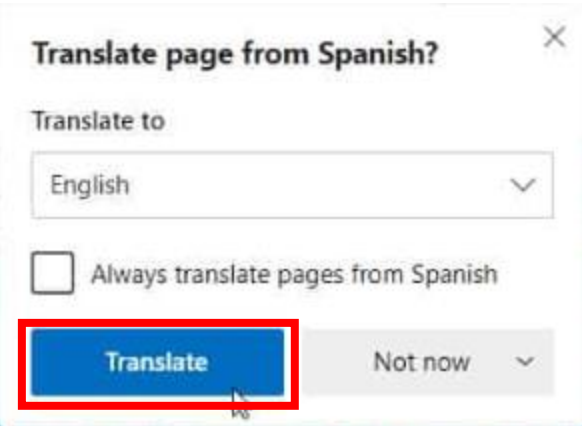

5. La page sera traduite en conséquence

REMARQUE : les étapes 2 à 4 devront être reproduites chaque fois qu'une page se met à jour.